# **Salem Community Schools Guide for PowerSchool Parent Portal**

### **Getting Started**

The login page allows authorized users to access the web pages containing their student's information. Please keep this information in a secure location. The username and password must be entered exactly as provided to you. Each username and password is unique to each student. If you have more than one child, you will have different logins for each child.

Parents and guardians may access the system by going to: <http://powerschool.salemschools.com/public>

A link to the login screen can also be found on the Salem Community Schools website at [www.salemschools.com](http://www.salemschools.com/)

To keep your child's information secure, we will not give out Parent Portal passwords over the phone. If you need your username and password to access the Parent Portal, you must stop by your child's school to pick up the information, or call the school to request the information be mailed to you.

# **Grades and Attendance**

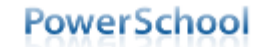

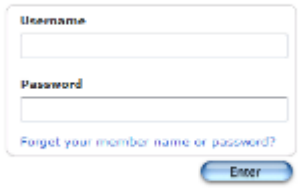

PEARSON Copyright0 2005 - 2009 Pearson Education, Inc., or its affiliate(s). All rights reserved. www.PearsenSokeolSystems.com

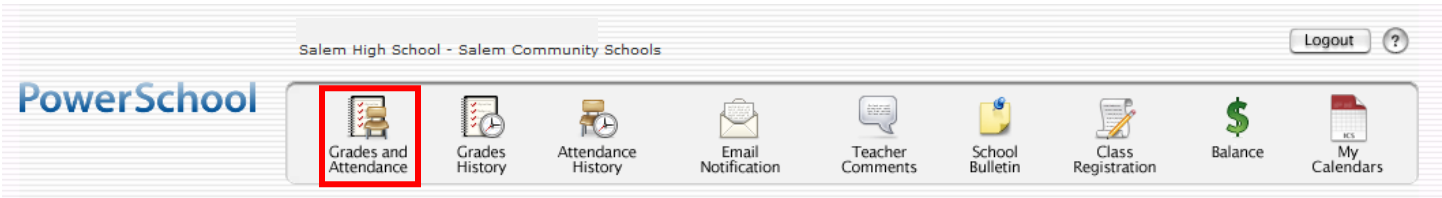

This is the default page that you see upon entering your username and password. To return to this page from any other menu selection, click on the blue PowerSchool logo or the Grades and Attendance icon at the top left of your screen. This page displays grade information and an overview of the student's attendance information from the current and previous weeks. The course names, teachers' names, real time grades, and attendance are displayed on this screen. Any item in blue is a link to additional information or teacher e-mail addresses.

#### **Grades and Attendance**

#### **View Standards Grades**

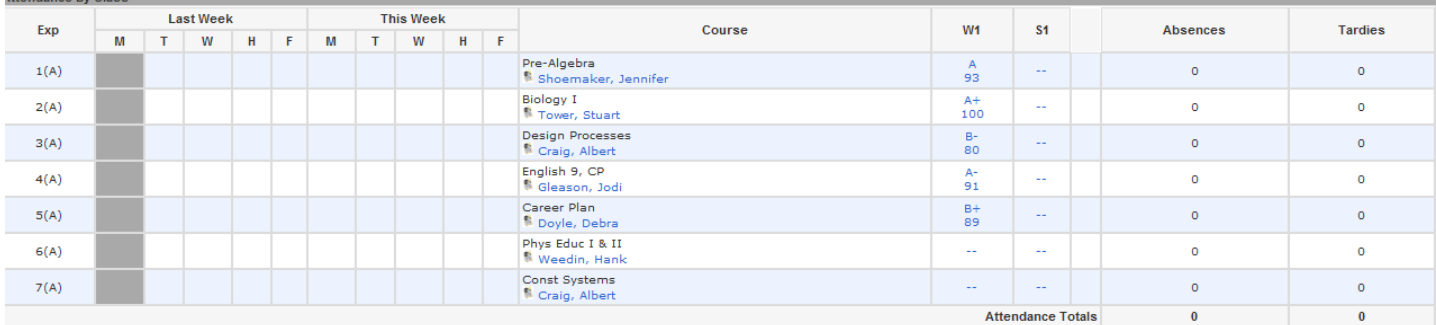

Current Current Simple GPA (S1): Show dropped classes also

**Attendance By Day** 

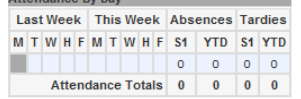

### **Grades and Attendance—Dates of Attendance**

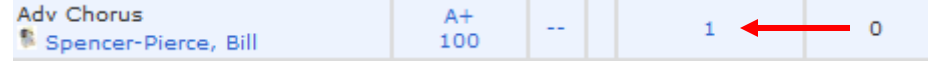

Clicking on the blue number under the Attendance column will bring up the attendance details for the class selected. This page displays any absences for the selected student. A legend will appear at the bottom of the screen explaining the different letter codes used for student attendance.

#### **Dates of Attendance**

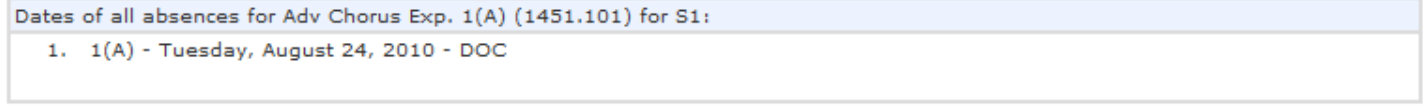

Legend

٦ ś  $\mathbf{D}$  $\circ$  $\circ$  $\circ$  $\Omega$ 

Attendance Codes: Blank=Present | AUV=Absence Unverified | AUX=Absence Unexcused | AUE=Absence Excused | TUE=Tardy Unexcused | TEX=Tardy Excused | PEX=Principal Excused | TRU=Truant | ISS=In School Suspension | OSS=Out of School Suspension | OSA=Alt School Suspension | ILE=Illness Excused | ILU=Illness Unexcused | DOC=Doctor Appointment | FNL=Funeral | VAC=Family Vacation | FEM=Family Emergency | COL=College Visit | REL=Religious Event | BUS=No Bus Service | CRT=Court Appearance | CSV=Community Service | FTR=Field Trip | ELE=Election Polls | JOB=Job Shadow | WTY=We The Youth | WKS=Workshop/Competition | OTR=Other Excused | HSE=Homebound Special Ed | HIL=Homebound Illness |

Citizenship Codes: O=Outstanding | S=Satisfactory | N=Needs to improve | U=Unsatisfactory |

### **Grades and Attendance Class Score Detail**

To view more detailed information about a particular class grade on the Grades and Attendance screen, click on the blue grade and percentage. You will be taken to the Class Score Detail page which shows assignments, due dates, points possible and grades.

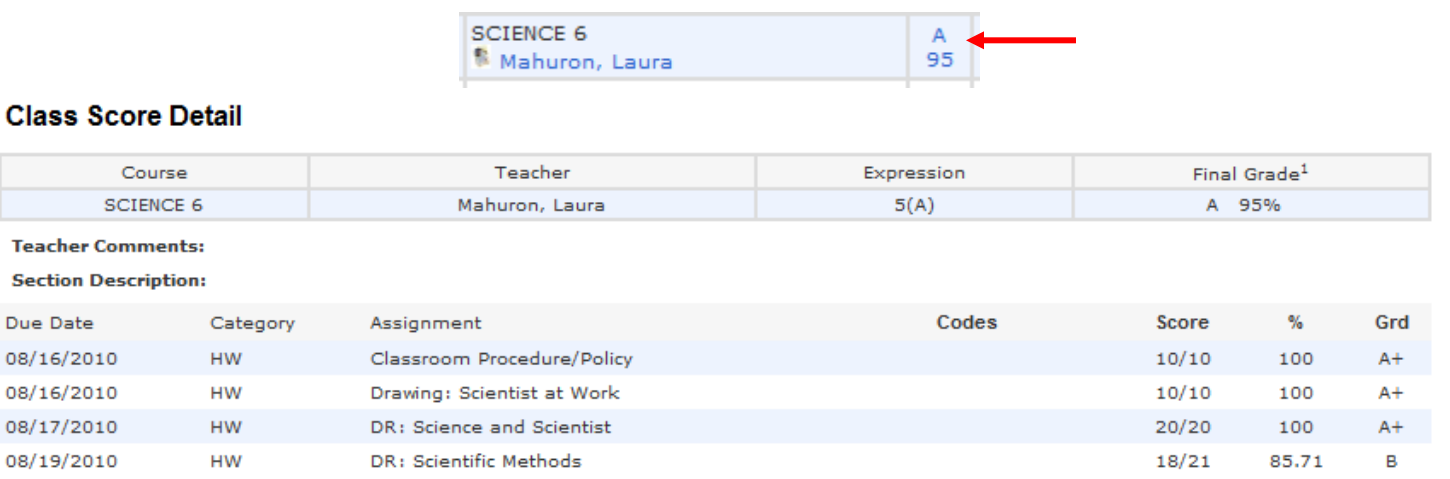

Grades last updated on 8/23/2010

G - Collected, B - Late, @ - Missing, ③ - Score is exempt from final grade, <mark>©</mark> - Assignment is not included in final grade

1 - This final grade may include assignments that are not yet published by the teacher. It may also be a result of special weighting used by the teacher.

Our goal is for teachers to update scores on Monday of each week. But please be patient as it does take time to grade and post assignments—especially big projects and research papers. If you have questions about the posting of assignments, please contact the individual teachers about their policies and procedures.

Grading systems may vary among teachers. Some work with a simple points system while others weight the scores according to assignment categories (Homework, Quizzes, Tests, etc). Some teachers give grades for class participation. Some teachers do not accept late homework, some do accept late work. It is important for parents and guardians to be familiar with the grading philosophy of the child's teachers.

### **Grades and Attendance Corresponding with Teachers**

If you have an e-mail client application such as Outlook or Entourage, clicking on one of the teacher names under the course title will allow you to send an e-mail directly to the teacher. Please don't modify the subject line that is automatically entered onto the mail message. This subject line will help ensure that the message is identified as a parent contact to our staff within our e-mail system.

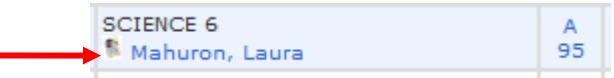

If you are using web-based mail such as Yahoo or Hotmail, note the e-mail address when you move your mouse over the name and type it into your web e-mail. Depending on which browser you use, it may appear in the lower left corner of the window when you hover your mouse over the teacher's name. If you use the subject line "Parent Portal Contact," the message will be identified more easily by our staff members

#### Additional Information about Corresponding with Teachers

When a concern arises about attendance or a grade that appears in PowerSchool, we ask that you follow these steps:

- Talk with your child first. Ask them about their grades or attendance before contacting the school.
- Review the course grading system of the teacher. This may answer the question of why the students has received the grade or explain how the assignments add up to the current average.
- Check to see if there is an assignment description in the Class Score Detail page. If the assignment is listed in blue, you can click on the link for more detailed information. This may help to clarify what was involved or expected for a particular assignment.
- Check the due date of the assignment. An assignment handed in late may receive deductions from its score.
- No system is perfect, so if a discrepancy is found, please send an e-mail to the attention of the teacher. We are all working to achieve a high level of consistency and accuracy. Please be patient, this system is also new to teachers and we are still working to develop it to the best it can be.

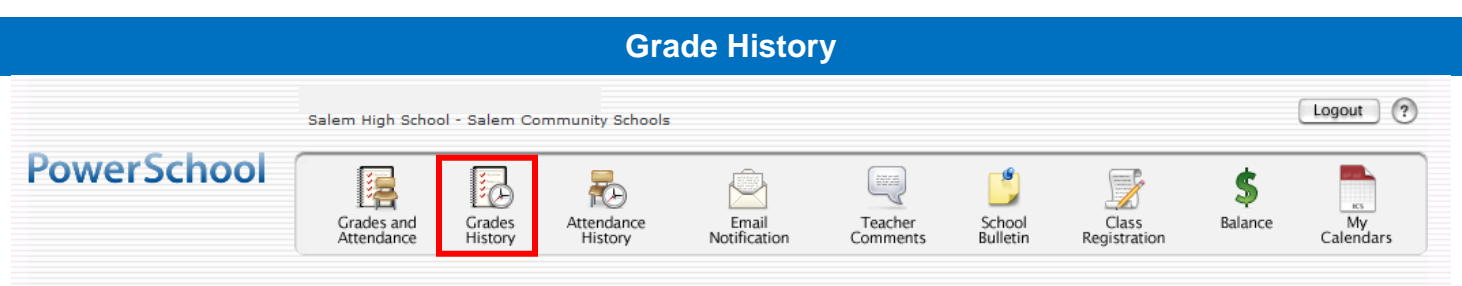

This button displays the student's grade history. It shows final report card grades for each semester during the current year. Please be aware that grades changed after the report card was sent WILL NOT appear updated on this screen.

Click on the blue grade to display a detailed list of grades for the class for that term

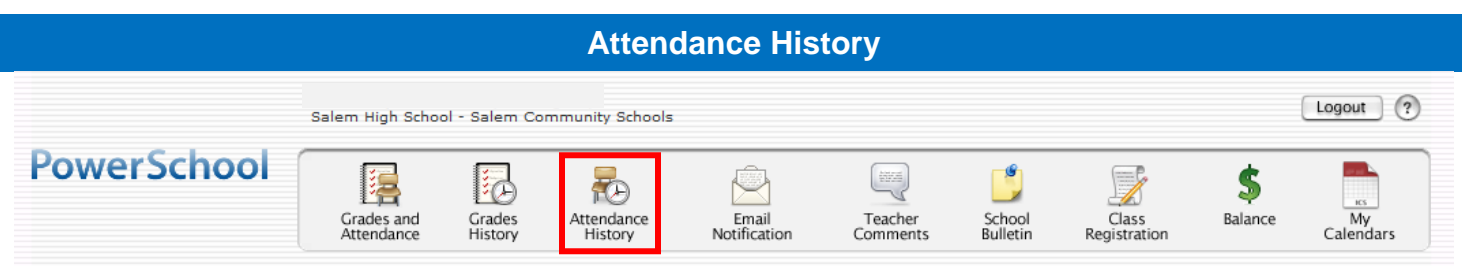

Clicking on the blue number under the Attendance column will bring up the attendance details for the selected class. This page displays the overall attendance of the selected student. A legend will appear at the bottom of the screen explaining the different letter codes used for student attendance.

#### **Meeting Attendance History**

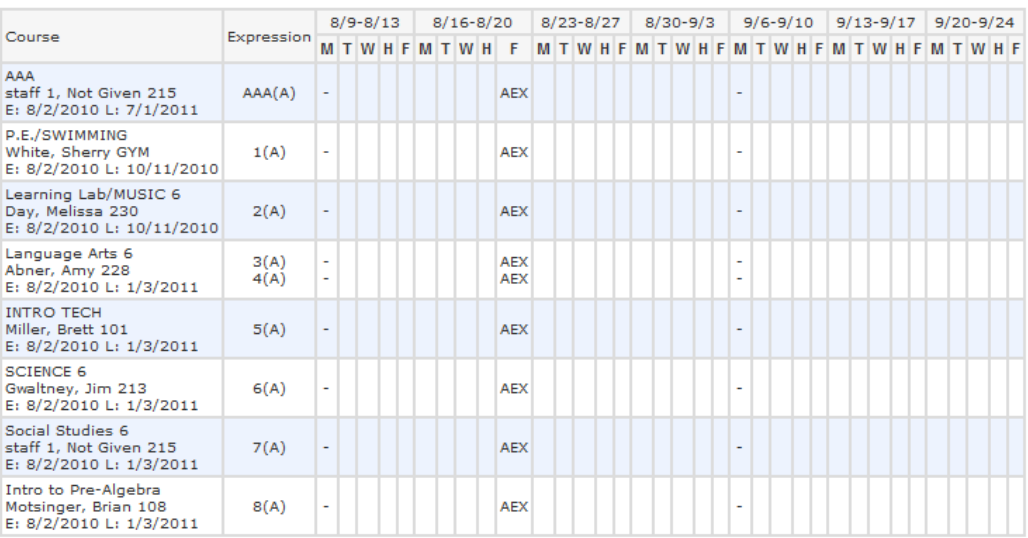

#### Legend

Legenu<br>Attendance Codes: Blank=Present | AUE=Absence Unexcused | AUH=Absence Unexcused Half Day | AEX=Absence Excused | AEH=Absence Excused Half Day |<br>AUV=Absence Unverified | TUE=Tardy Unexcused | TEX=Tardy Excused | TRU= Special Ed<sup>1</sup>

If you believe there are discrepancies in attendance records please contact the school's attendance office directly.

Bradie Shrum Lower: Robin Berning (812) 883-3700 Bradie Shrum Upper: Kevin Albertson (812) 883-4376

Salem Middle School: Patty Little, (812) 883 3808

Salem High School: Karen Barry, (812) 883 3904

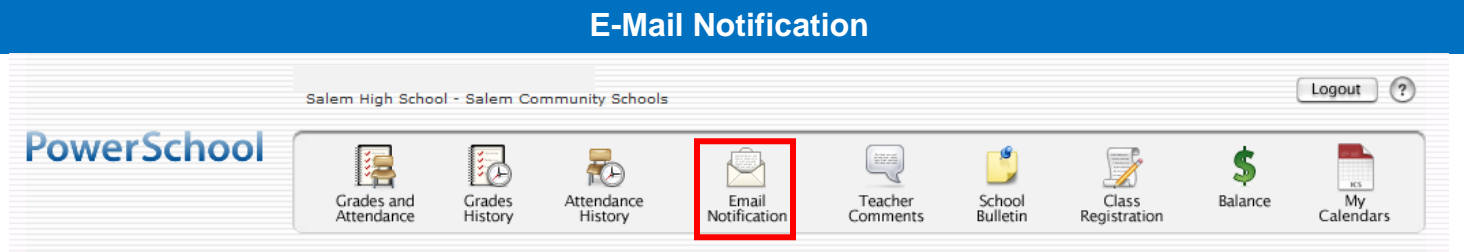

Students and Primary Parents/Guardians may elect to have updates sent at regular intervals by PowerSchool through e-mail. You must complete the relevant sections in order to receive email updates. There are four types of updates – you may choose any or all.

#### **Email Notifications**

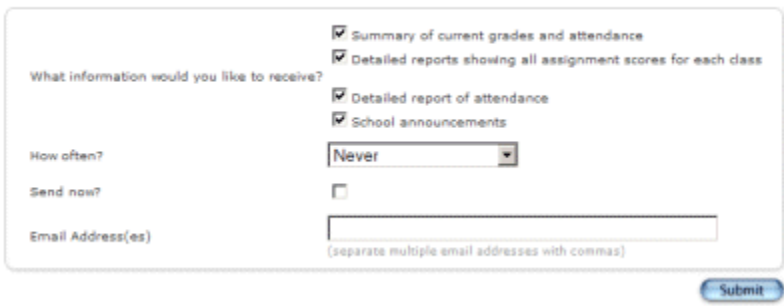

- **Summary of current grades and attendance** Sends out one email giving a summary of the grades in progress and attendance totals for all classes for that student.
- **Detailed reports showing all assignment scores for each class** -Sends out one email for each class with every assignment for the quarter with scores. (Note: If your student has 6 classes you will receive 6 emails, one for each class. If you have multiple students enrolled you will receive quite a few e-mails if you choose this option.)
- **Detailed report of attendance** Sends out an email containing detailed attendance for each class for the current term.
- **School Announcement** -Sends out an email containing the highlighted items/activities on the daily bulletin. \*(Currently, not all of our schools are using the electronic daily bulletin system).

## **Teacher Comments**

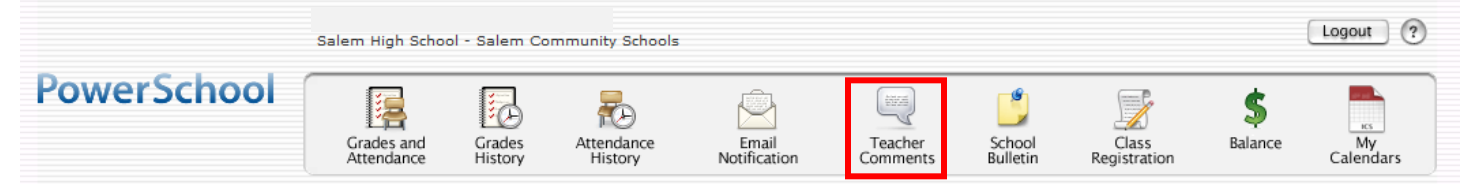

## **Teacher Comments**

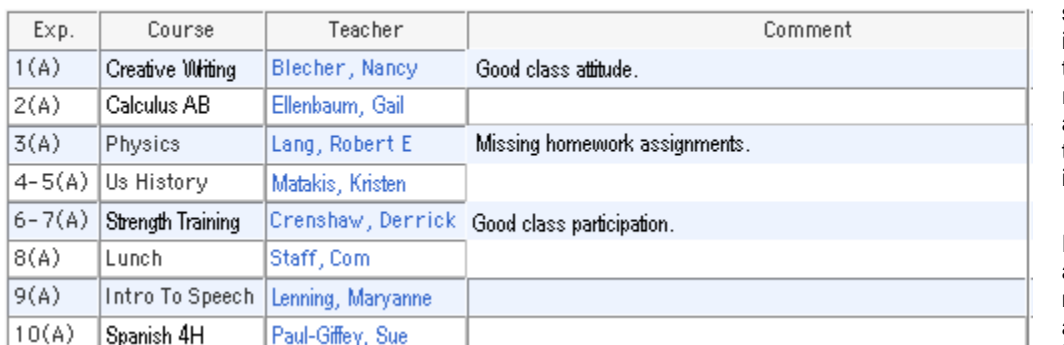

This page will allow you to view any comments entered by the student's teachers. This information is the same information that would appear on a student's report card. The teachers' names are listed in blue. You may click on them to e-mail the teacher directly if you have any questions.

Please do not modify the automatic assigned subject line on the e-mail message as it will assist teachers and our mail system to better identify your communication.

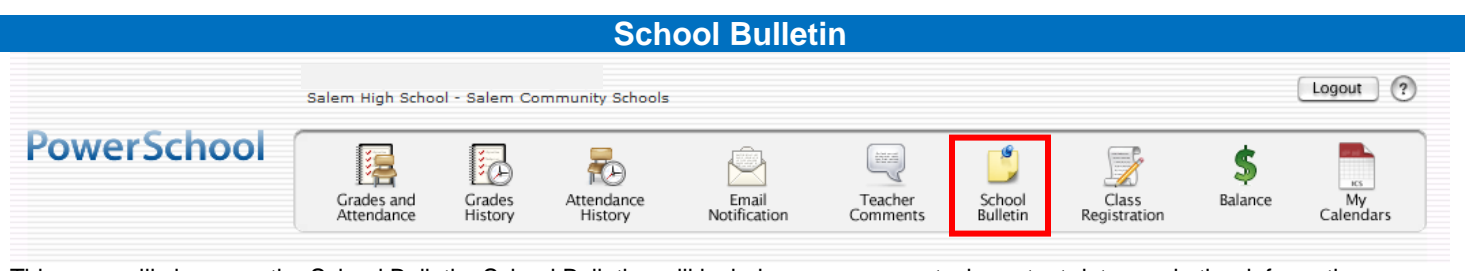

This page will show you the School Bulletin. School Bulletins will include announcements, important dates and other information. Currently, not all of our schools have begun using the daily School Bulletin, but we hope to implement the School Bulletins soon in all SCS schools.

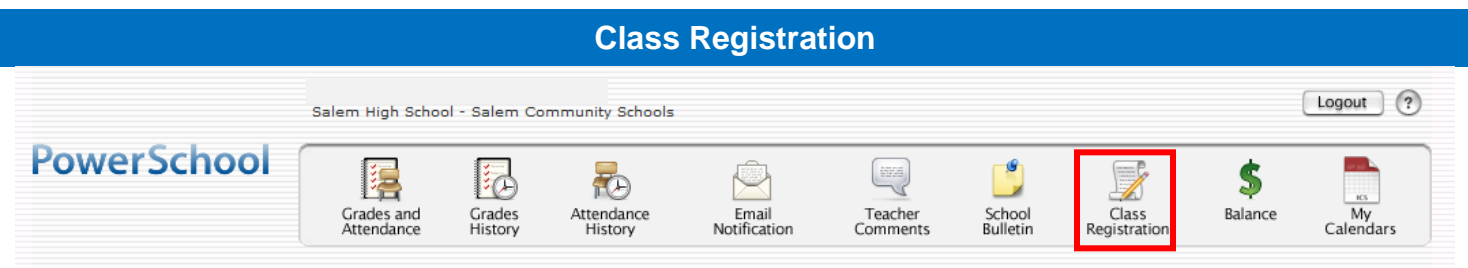

This high school feature will only be available to students in grades 8-11 when signing up for classes at Salem High School during spring registration windows. Students and parents will be able to view and select required courses and electives for the next school year.

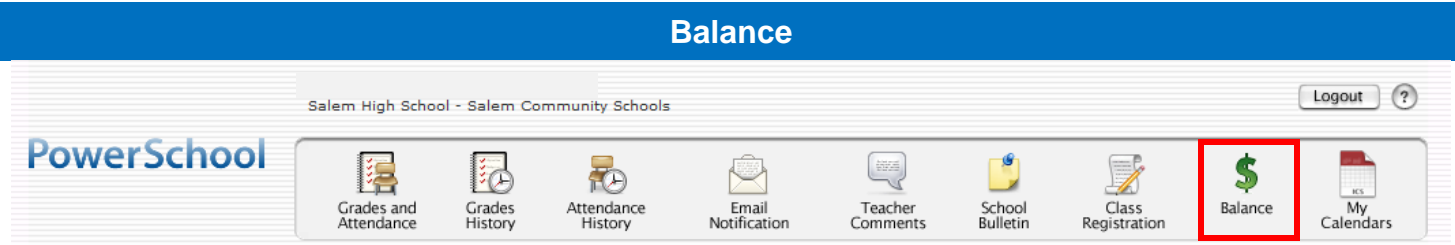

The Balance page displays a list of student fees and payments.

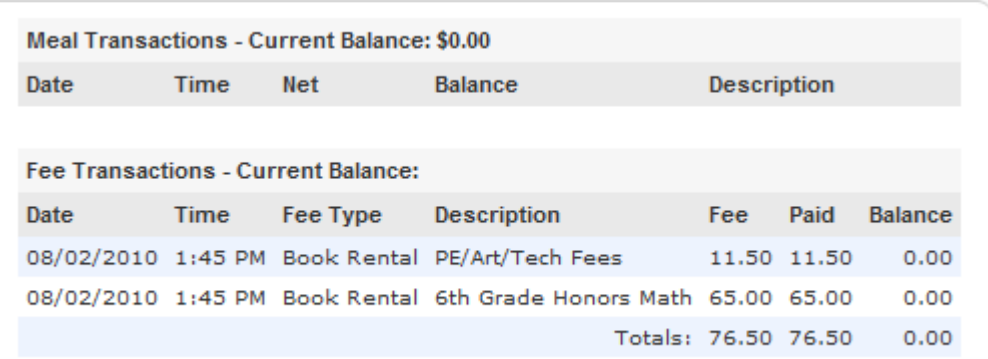

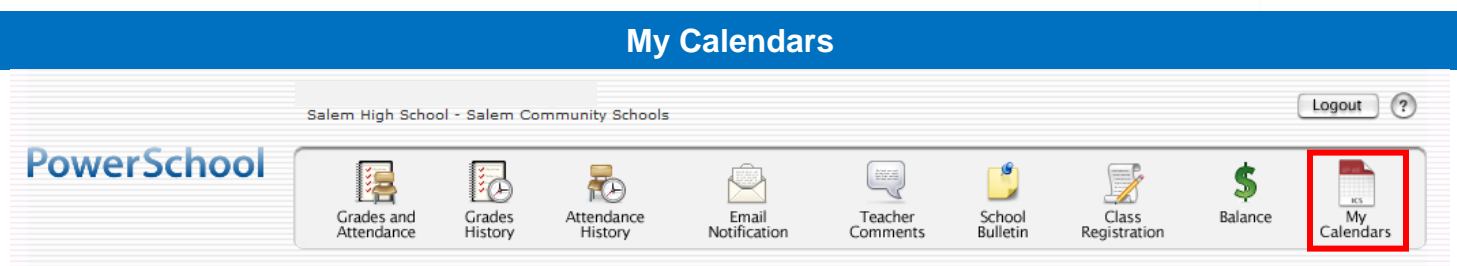

My Calendar, a personal calendar application, is a tool to help parents and students stay on top of daily events and better manage their time. Using My Calendar, you can subscribe to and receive homework and school event information in the form of a calendar on your desktop computer. With My Calendar, you can: Subscribe to calendars to keep up with homework assignments, grades, school events, and more. View more than one calendar at a time from within a single unified window to quickly identify schedule conflicts and pockets of free time. Keep your priorities straight with a built-in To Do list.

**IMPORTANT**: In order to use My Calendar, you must first have iCal installed on your computer. You will need Mac OS X version 10.2.3 or later to use iCal. iCal is available as a free download. For more information, visit the Apple Inc. Web site at **www.apple.com/ical**.